# *Gerätebeschreibung und Anleitung für :*

# *TA-Switch*

*Leistungsmerkmale:* 

 *- Umschalteinheit zwischen PC und bis zu fünf Tankautomaten*

- *PC-Daten von RS232*
- *Daten von CTE über RS422*

*STAND: 10.03.1999* 

*ING.-BÜRO R.FINK / Entwicklung von Hard- und Software 93170 Bernhardswald www.IB-Fink.de Tel.: 09407/90640 Fax.: 09407/9400080* 

## **Verwendete Abkürzungen:**

TA = Tankautomat SW = Switch = Umschalter RS = Bezeichnung für serielle Schnittstellen

# **Kurzbeschreibung:**

Im augenblicklichen technischem Statium besteht eine feste Kabelverbindung zwischen dem PC (RS422- Schnittstelle) und dem Tankautomaten.

Ziel ist, mit dem PC-Programm und weiterhin nur einer PC-Schnittstelle (RS232) bis zu fünf Tankautomaten bedienen zu können.

Technisch wird dies durch eine 10-Zoll-Einheit realisiert. In ihr sind enthalten:

- Gehäuse 10Zoll; Hersteller **Schroff**; Typ Cardpac II; Gehäuse CE-tauglich; Kaltgeräteanschluß Rückseite;
- Netzteil +5V/+12V; Typ **NET78\_xx**; Europakarte einseitig; Frontbreite 10TE oder 8TE
- Busverdrahtung; umfaßt nur Verbindungen für Stromversorgungen; +5V; +12V; GND;
- Schnittstellenplatine '**RS\_SW\_1**'; Sie hat zwei RS232- und fünf RS422-Schnittstellen; Verbinder Messerleiste 64ac; Europakarte doppelseitig; zwei SUB-D-Buchsen 'On-Board'; vier Wannenstecker für externe SUB-D-Verbinder; RS232-Anschlüsse enthalten die Signale RX, TX, und GND;
- Sondersoftware für Platine 'RS\_SW\_1' um autark die Signale des PC's und der bis zu fünf angeschlossenen RS422-Tankanlagenanschlüsse verwalten zu können. Bezeichnung: **PICDAT14**
- Alle Schnittstellenanschlüsse sind frontseitig über SUB-D-Buchsen/Stecker herausgeführt. Frontplatten 5TE (zwei Stück werden benötigt) von PIC\_C1\_1.

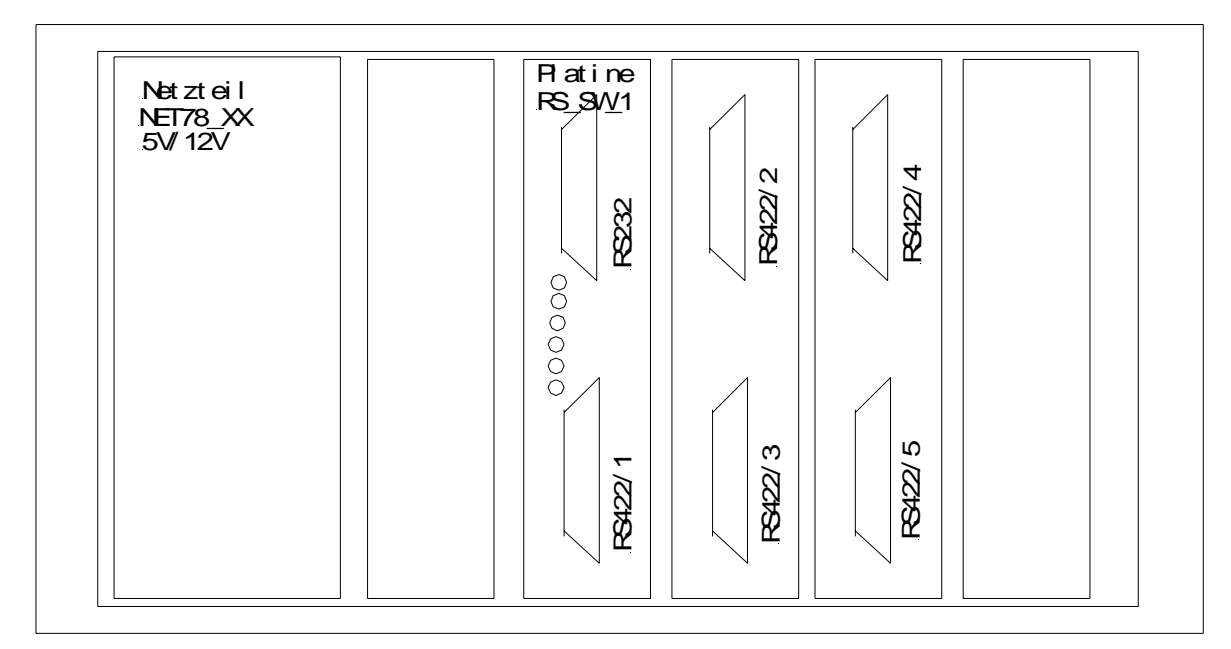

#### **Aufbau des 10-Zoll-Gerätes:**

*ING.-BÜRO R.FINK / Entwicklung von Hard- und Software 93170 Bernhardswald www.IB-Fink.de Tel.: 09407/90640 Fax.: 09407/9400080* 

# **Aufbau der Platine 'RS\_SW\_1' und deren Funktionalität im Projekt 'TA\_SW\_1':**

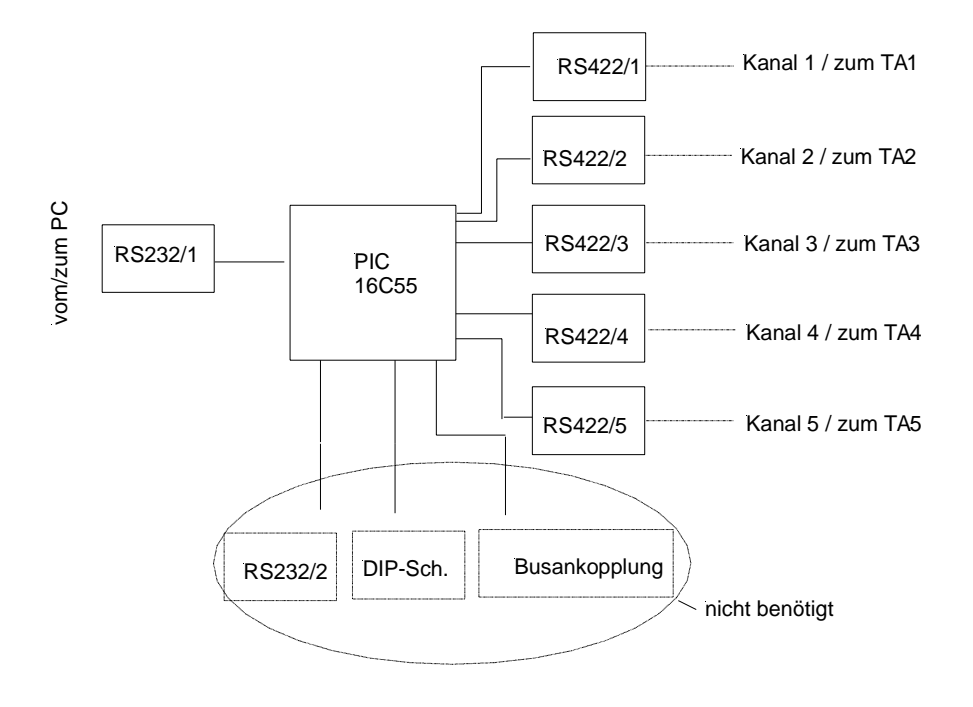

#### **Ablauf / Funktion:**

Das PC-Programm für die Tankdatenauswertung wird folgendermaßen modifiziert:

In der Initialisierungsdatei 'Tank1.INI' wird die Variable 'AnzTankautomaten' eingeführt. Normalerweise ist als Parameter '0' (für einen Tankautomat ohne Switch) enthalten. Sind mehrere Tankautomaten über den TA-Switch angeschlossen, so ist die entsprechende Anzahl hier einzutragen.

Sollen Online-Daten vom Tankautomaten abgerufen werden, so prüft das Programm zuerst, ob mehrere Automaten vorhanden sind. Ist lediglich ein Automat in der 'Tank1.INI' eingetragen (AnzTankautomaten=0), ändert sich am bisherigen Ablauf nichts.

Ist mehr als ein Tankautomat eingetragen, so wird vor jedem Ablauf eine Sequenz über die PC-Schnittstelle geschickt, mit der die Umschalteinheit ('RS\_SW\_1') aktiviert wird. Sie stellt die serielle Verbindung vom TA-Switch zum vorher ausgewählten Tankautomaten her. Danach erfolgt vom PC die übliche 'Anrufsequenz' für den Tankautomaten.

Die Umschalteinheit 'TA\_SW\_1' sitzt dabei nur als 'Datenspion' in der Leitung. Das heißt, daß die Sequenz für die Umschalteinheit auch zu dem zuletzt durchgeschaltetem Tankautomaten geht. Erst wenn die Umschaltsequenz vollkommen durchlaufen ist, erfolgt in der 'TA\_SW\_1' die Umschaltung der Schnittstelle zum gewünschten Automaten. Es ist also sicherzustellen, daß der Tankautomat durch die Sequenz für die Schnittstellenumschaltung nicht gestört wird.

*ING.-BÜRO R.FINK / Entwicklung von Hard- und Software 93170 Bernhardswald www.IB-Fink.de Tel.: 09407/90640 Fax.: 09407/9400080* 

#### **Datenkommunikation und Ansteuerung durch PC:**

Als Sequenz für die Schnittstellenumschaltung wurde vorgesehen:

- 1. STX
- 2. 021H
- 3. <gewünschter Ausgangskanal> (Kanal 1 = 31H; Kanal 2= 32H; Kanal 3= 33H ; Kanal 4= 34H)
- 4. ETX

Die vom PC gesendeten Daten an den Tankautomaten werden 1:1 durchgeschaltet. Es erfolgt lediglich ein 'mitlesen' der PC-Daten, um die o.g. Sequenz zu erkennen.

## **Verbindung des TA-Switch zum PC über RS232**

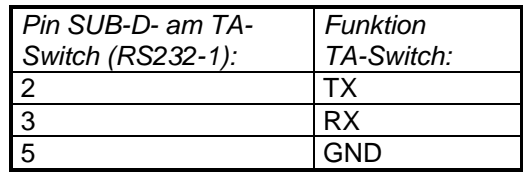

#### **Ankopplung TA-Switch zu den CTE-Automaten über SUB-Buchsen 'RS422'**

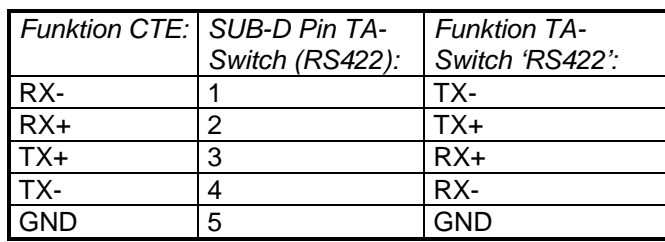

#### **LED-Anzeige:**

An der Front der Platine RS\_SW\_1 befinden sich sechs LEDs. Sie zeigen den Status des Gerätes an. Die LED1 ist (in Betriebslage) ganz oben, LED6 ganz unten.

LED1 bis 5 zeigen dabei die aktuelle Verbindung zum Automaten an. LED1 entspricht dabei CTE1, LED2 dem CTE2 usw.

Die unterste LED (LED6) leuchtet ständig und zeigt an, daß Betriebsspannung anliegt und der Prozessor arbeitet.

#### **Belegung und Einstellung der Platine ,RS\_SW\_1':**

Die RS232-Schnittstellen sind als Slave zu jumpern: (direkte Kopplung zu einem PC mit einem 1:1-Kabel):

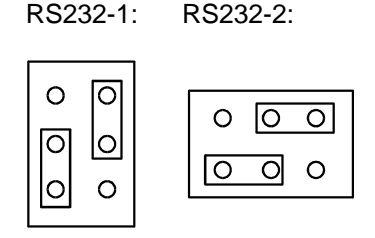

Da keine Fremdspeisung der CTE notwendig ist, dürfen die Jumper 1,2, 5,6,7,8 nicht gesteckt sein.

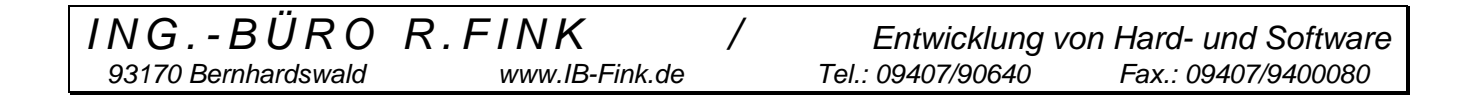